# **CTRP Accruals Spreadsheet**

## NOTIFICATION TO RESPONDENT OF ESTIMATED BURI

OMB#: 0925-0600 EXP. DATE: 8/31/19

Public reporting burden for this collection of information is estimated to average fifteen (15) mir questionnaire, including the time to review instructions, search existing data sources, gather an needed, and complete and review the collection of information. An agency may not conduct or : not required to respond to, a collection of information unless it displays a current, valid OMB co Send comments regarding this burden estimate or any other aspect of this collection of informa suggestions for reducing the burden to

NIH, Project Clearance Branch, 6705 Rockledge Drive, MSC 7974, Bethesda, MD 20892-7974, AT1 Do not return the completed form to this address.

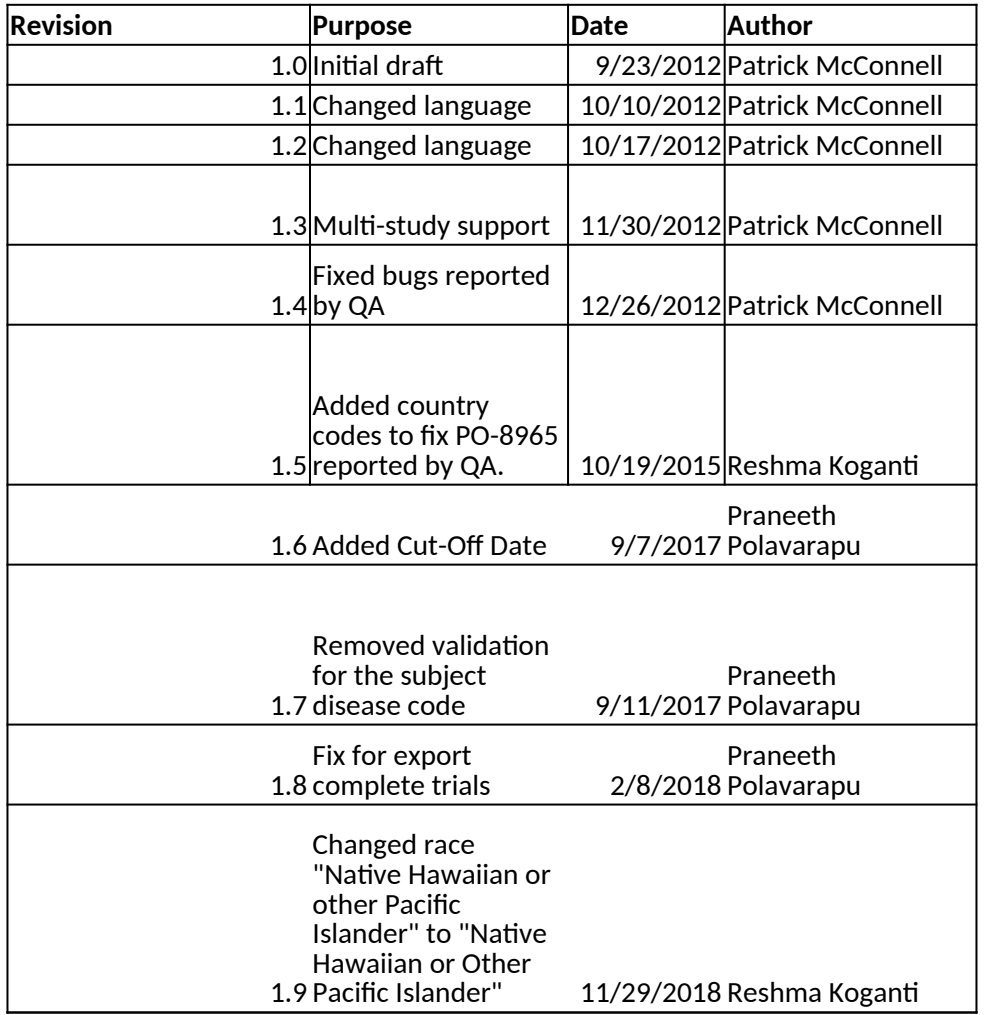

#### **Purpose**

The purpose of this Workbook is to provide an mechanism to capture accruals data to be imported into the CTRP accruals application using the Batch Import functionality. This is an alternative to entering data directly into the CTRP Accruals application using the website, generating a batch upload file directly, or using the CTRP accruals APIs. The ultimate goal of using this Workbook is to export data for import into CTRP Accruals using the Batch Import function on the CTRP Accruals website. Use of that website is outside the scope of these instructions

#### **Entering Data**

Data can be entered either through the Input Worksheet or directly into the Collections, Patients, Races, and Accrual Count Worksheets. The Input Worksheet requires that you first enter study details into the first section and then click either the Complete Trials button or Abbreviated Trials button to view the rest of the fields that are available. Then, click the Add Subject or Add Accrual button respectively. If the data is valid and entered correctly, it will be moved into the correct worksheet. If you enter data into the Collections, Patients, Races, and Accrual Count Worksheets manually, you must insure that identifiers are correctly maintained across the spreadsheets and that the data is appropriately formatted. You can click the field names on the Input Worksheet to view the definition of the field.

#### **Exporting Data**

Data is exported to a CSV file by navigating to the Export Worksheet and clicking the Export button. You will be prompted for a file name, and any existing file will be overwritten. You can only export data for Complete Trials and Abbreviated trials separately by clicking the appropriate Export button. The study identifier is appended to the file name, and a different file is created for each study. Clicking the Clear All Data button will erase data from the Collections, Patients, Races, and Accrual Count worksheets.

#### **Note**

The Accrual Batch File Tool supports SDC, ICD-9, ICD-10, and ICD-O-3 patient disease codes.

# **DEN**

nutes for this d maintain the data sponsor, and a person is introl number. ation, including

TN: PRA (0925-0600).

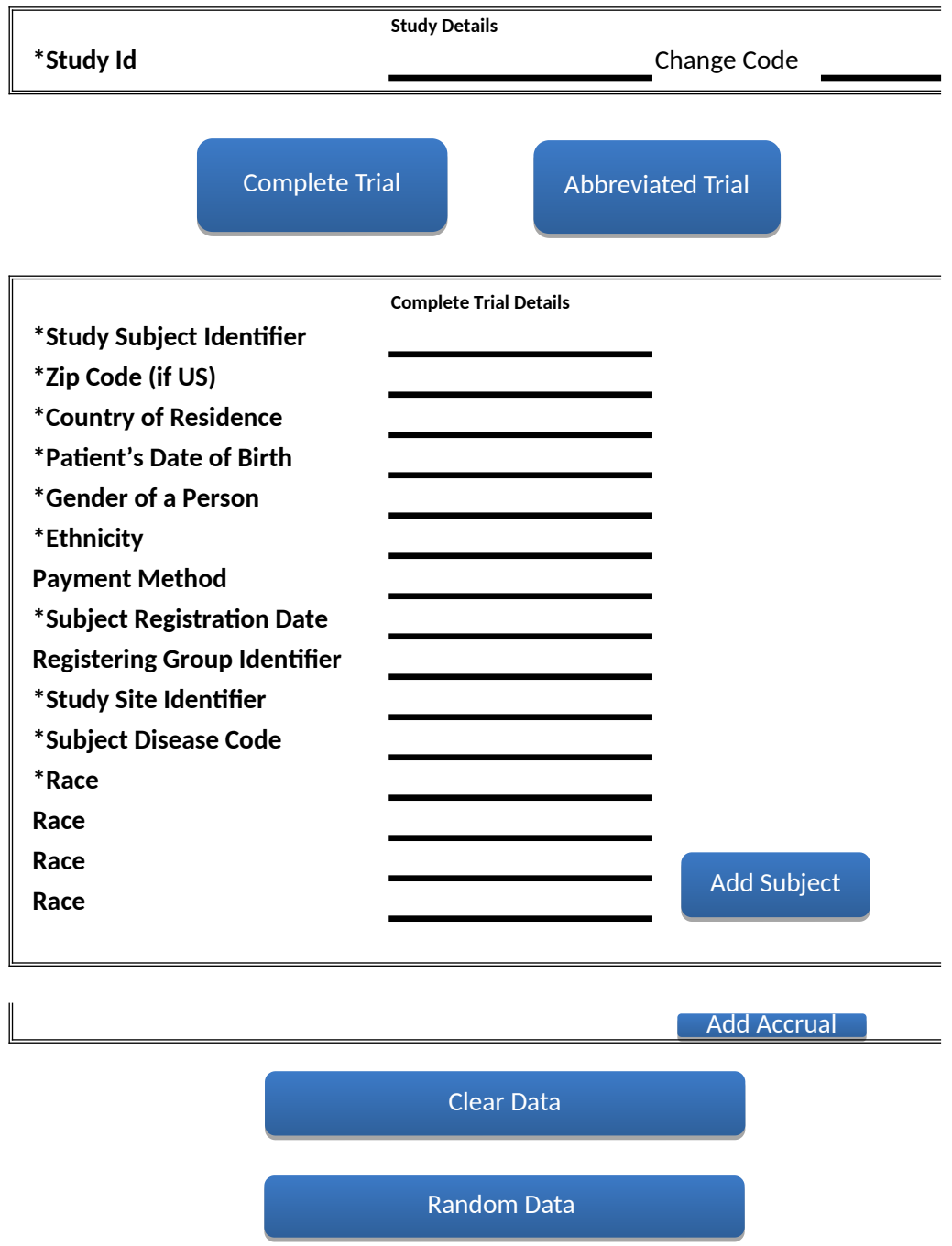

### **Change Code**

 $\frac{1}{2}$ 

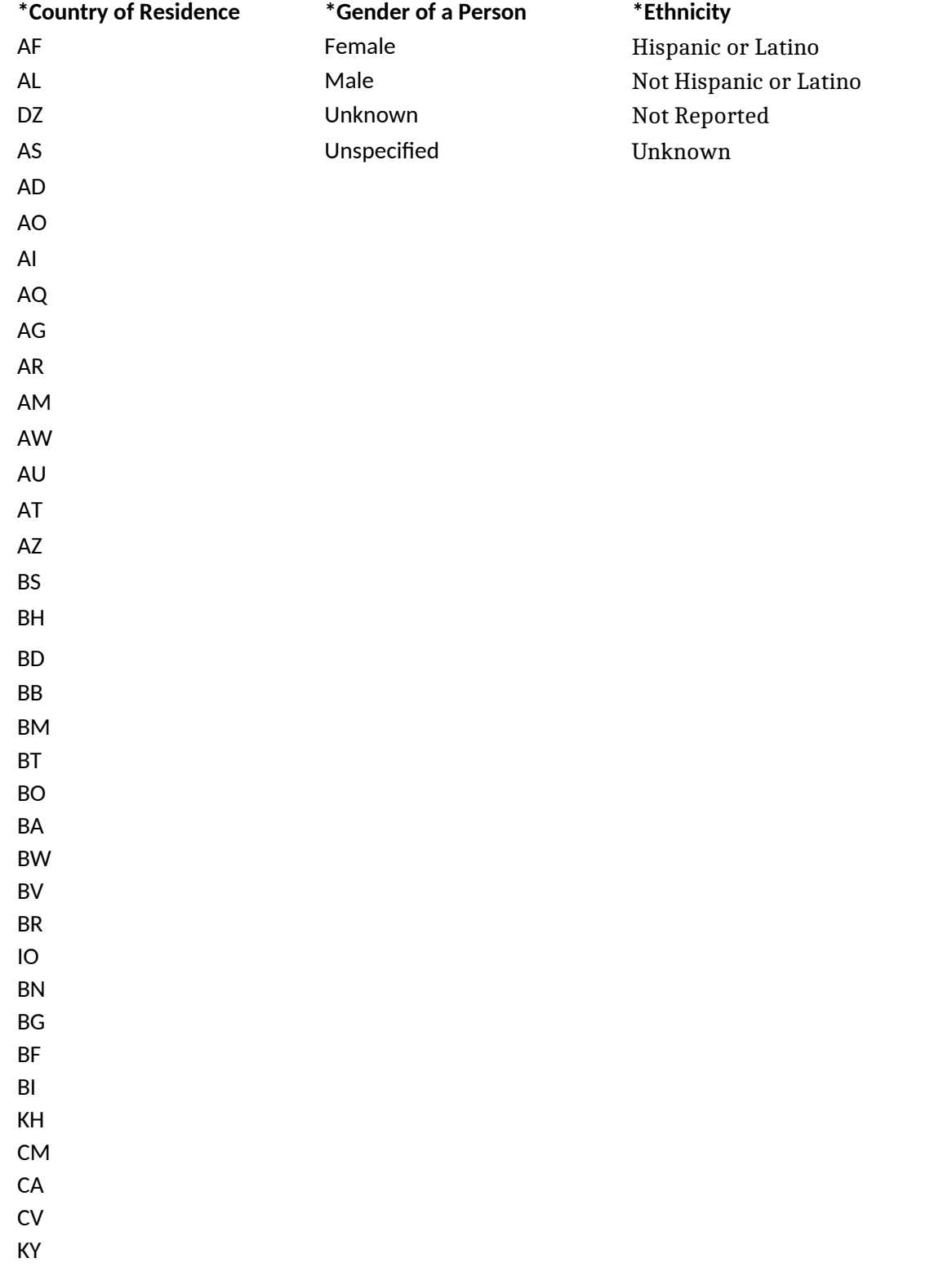

CF TD CL CN CX  $cc$ CO KM CG CD CK CR CI HR  $CU$ **CY** CZ DK DJ DM DO TP EC EG SV GQ ER EE ET FK FO FJ FI FR FX GF PF TF GA GM GE DE GH GI GR

GL GD GP GU GT GN GW GY HT HM VA HN HK HU IS IN ID IR IQ IE IL IT JM JP JO KZ KE KI KP KR KW KG LA LV LB LS LR LY LI LT LU MO MK MG MW

MY MV ML MT MH MQ MR MU YT MX FM MD MC MN MS MA MZ MM NA NR NP NL AN NC NZ NI NE NG NU NF MP NO OM PK PW PA PG PY PE PH PN PL PT PR QA

RE RO RU RW KN LC VC WS SM ST SA SN SC SL SG SK SI SB SO ZA GS ES LK SH PM SD SR SJ SZ SE CH SY TW TJ TZ TH TG TK TO TT TN TR TM TC TV

UG UA AE GB US UM UY UZ VU VE VN VG VI AX BL GG IM JE ME MF PS RS TL WF EH YE ZM ZW

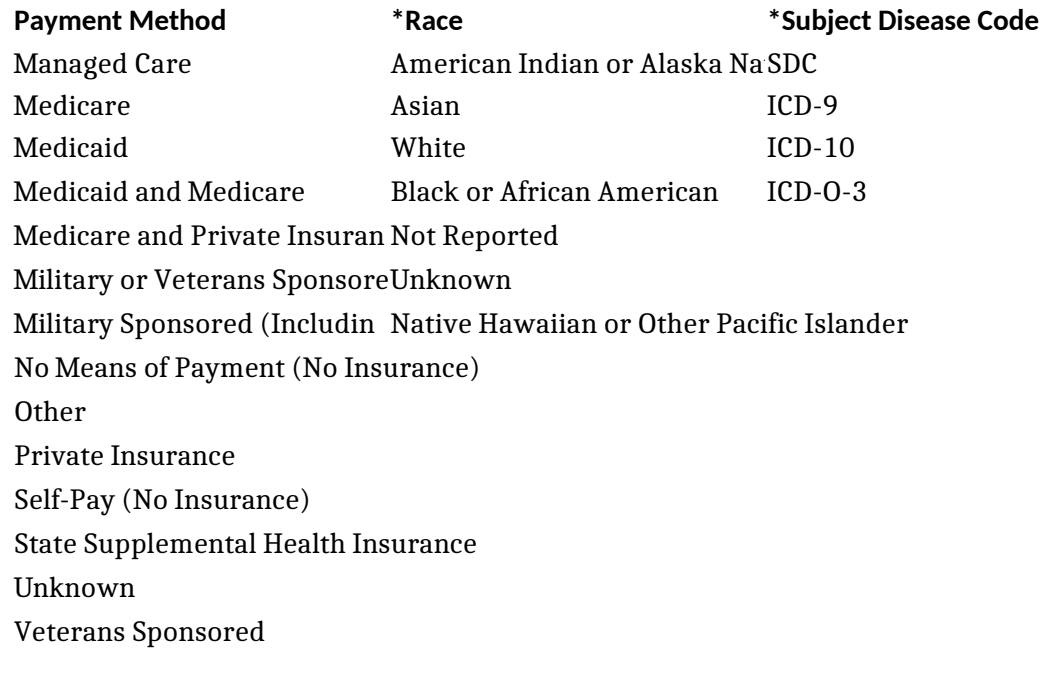

**Study Id Change Code**

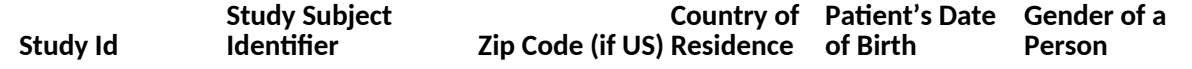

**Ethnicity Payment Method**

**Subject Registration Date**

**Registering Group Identifier Study Site Identifier**

**Subject Disease Code**

## **Study Id Study Subject Identifier Race**

**Study Id Study Site Identifier Study Site Accrual Count Cut-Off Date**

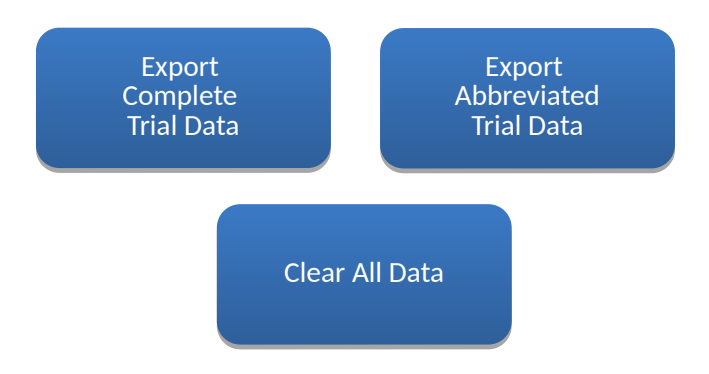

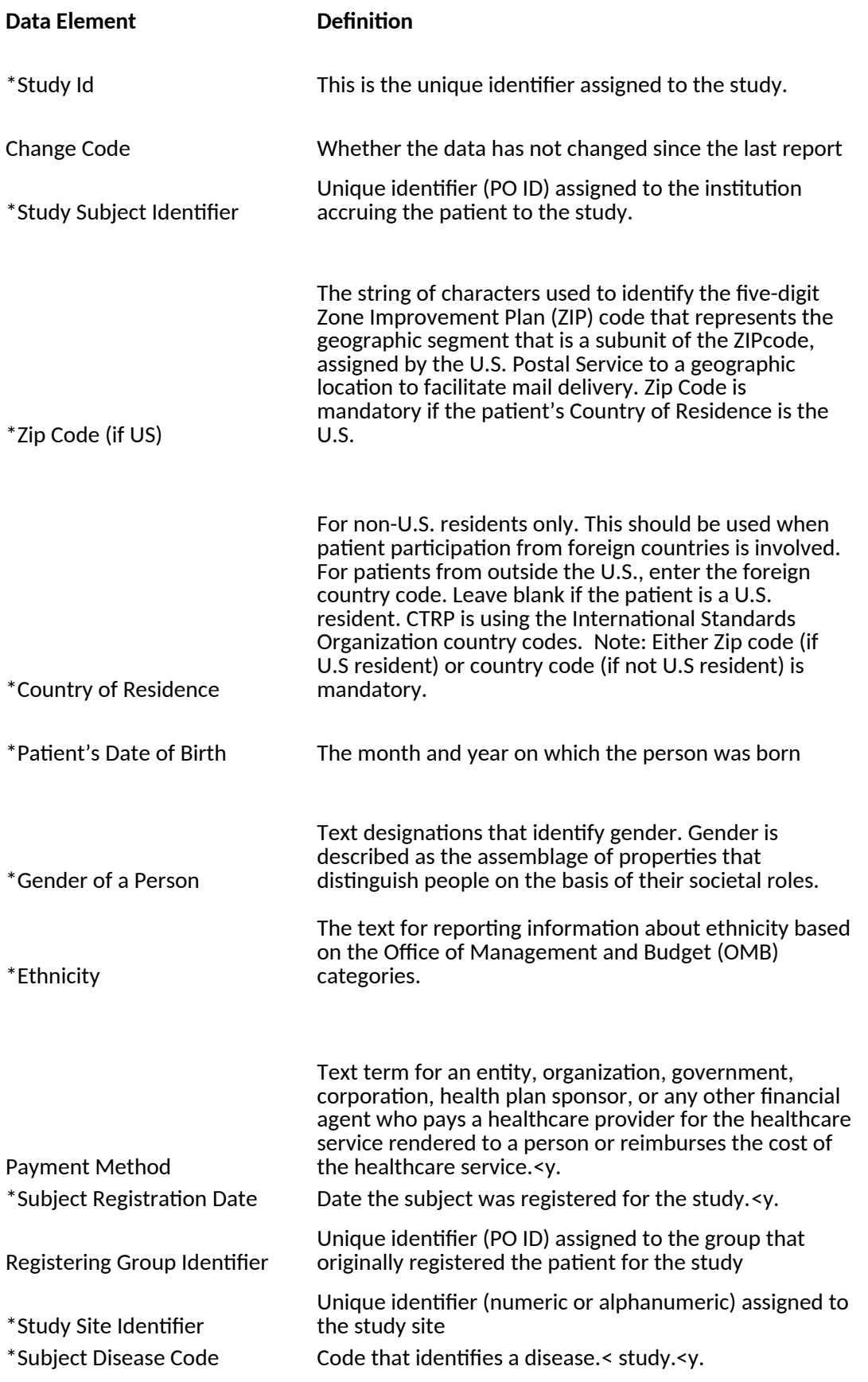

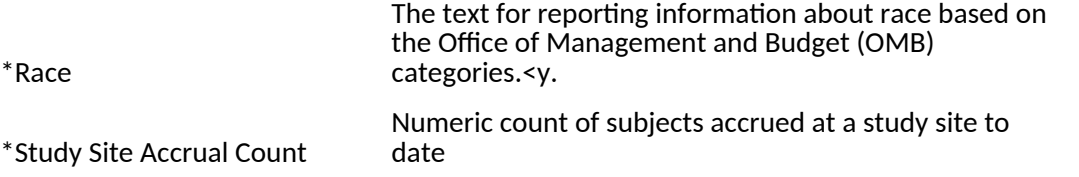